### **Lampiran 1. Program Web**

### **Index.html (frontend)**

```
 <script type="text/javascript">
$().ready(function(){
  var suhu,kelembaban,jam,tanggal;
          setInterval(function(e){
             $.ajax({
               'type': 'GET',
               'url': 'lihatrealtime.php',
               'dataType': 'json',
               'data': $(this).serialize(),
               'success': function(data){ 
                 suhu = data.subu:
                 kelembaban = data.kelembaban:
                  jam = data.jam; 
                 tanggal = data.tanggal; $('#suhu').html("<p class=\"Body\"><span class=\"C-
1\^" >"+suhu+"°C </span></p>");
                  $('#kelembaban').html("<p class=\"Body\"><span class=\"C-
1\">"+kelembaban+"%</span></p>");
                  $('#waktu').html(" <p class=\"Body\"><span class=\"C-
2\">Update terakhir jam "+jam+" , tanggal "+tanggal +"</span></p>"); 
 }
             });
       console.log(suhu+" "+kelembaban+" "+jam+" "+tanggal);
           },500);
       \};
</script>
Program diatas berfungsi mengambil data dari datarealtime.php untuk 
ditampilkan ke user yang mengrequest, data tersebut di ambil setiap 500ms
```
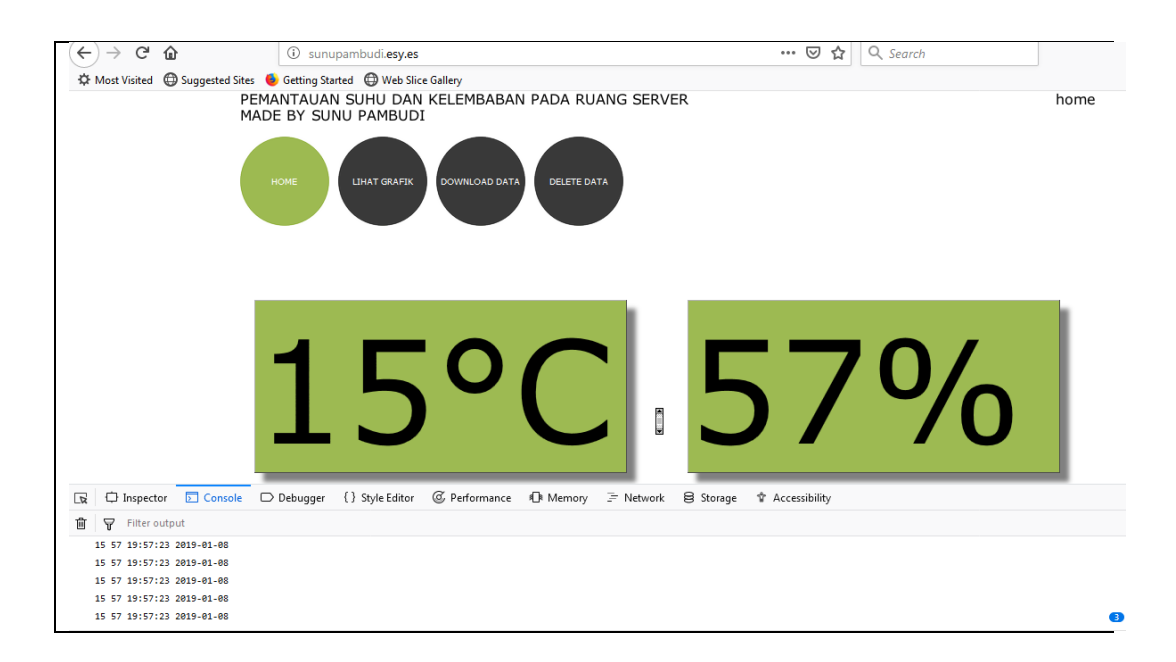

## **lihatrealtime.php (backend)**

**<**?php \$db=mysqli\_connect("localhost","u349353524\_data","12345678","u349353524 \_data") or die("gagal"); \$query = mysqli\_query(\$db,"SELECT \* FROM `data realtime` WHERE 1") or die("salah");  $\text{3lokasi} = \text{mysgli\_fetch\_array}(\text{Squery});$ echo json\_encode(\$lokasi); ?> Program diatas bertujuan untuk mengambil semua data dari database pada table data realtime dan menampilkannya dalam bentuk json

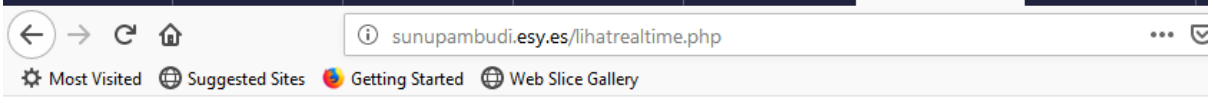

{"0":"15","suhu":"15","1":"57","kelembaban":"57","2":"19:57:23","jam":"19:57:23","3":"2019-01-08","tanggal":"2019-01-08"}

### **lihatgrafik.html (frontend)**

<script> document.getElementById("tanggal1").value = format(new Date(), 'yyyy-MMdd'); document.getElementById("tanggal2").value = format(new Date(), 'yyyy-MMdd');

```
var tanggal1 = format(new Date(), 'yyyy-MM-dd');
var tanggal2 = format(new Date(), 'yyy-MM-dd');function cari() {
  tanggal1 = document.getElementById("tanggal1").value;tanggal2 = document.getElementById("tanggal2").value; console.log(tanggal1+" "+tanggal2);
}
var ctx1;
var myLineChart1;
var ctx2;
var myLineChart2;
  $().ready(function(){
          setInterval(function(e){
             console.log(tanggal1+" "+tanggal2);
             $.ajax({
               'type': 'GET',
               'url': 'lihat.php?tanggal1='+tanggal1+'&tanggal2='+tanggal2,
               'dataType': 'json',
               'data': $(this).serialize(),
               'success': function(data){
var tabel = "<table align=\"center\" border=\"1\" class=\"OBJ-3\"
style=\"position:absolute;left:19px;top:225px;width:461px;height:249px;\"><co
l style=\"width:128px;\"><col style=\"width:128px;\"><col 
style=\"width:74px;\"><col style=\"width:129px;\"><tr 
style=\"height:68px;\"><td class=\"TC-1\"><p class=\"Table-Body P-1\"><span 
class='''C-1\\''>TANGGAL \langle span \rangle \langle tot \rangle \langle td \rangle class=\"TC-1\">p
class=\"Table-Body P-1\"><span class=\"C-1\">JAM</span></p>></td><td
class=\"TC-1\"><p class=\"Table-Body P-1\"><span class=\"C-
1\frac{1}{5}SUHU\leq\frac{}{span}\leq\frac{}{p}\leq p class=\frac{1}{5}Table-Body P-1\frac{1}{5}\leqspan class=\frac{1}{5}C-1\frac{1}{2} (°C)</span></p>></td><td class=\"TC-1\"><p class=\"Table-Body P-
1\"><span class=\"C-1\">KELEMBABAN</span></p><p class=\"Table-Body 
P-1\">\langlespan class=\"C-1\">(%)\langlespan>\langlep>\langletd> \langletd class=\"TC-1\"> \langlea
href=\"delete.php?hapus=all\"><p class=\"Table-Body P-1\"><span class=\"C-
1\">delete all</span></p>></a> </td></tr>";
               var akhir = Object.keys(data).length;
              var awal = akhir - 100;
              var x1 = [];
              var x2 = 1:
              var y = [];
```

```
if ( awal < 0){ awal = 0; }
               console.log(awal+" "+akhir);
              for ( var i =awal; i <akhir; i++ )
\left\{ \begin{array}{c} 1 & 1 \\ 1 & 1 \end{array} \right\}var jadwal = data[i].tanggal + " " + data[i].jam;
                x1.push(data[i].suhu);
                x2.push(data[i].kelembaban);
                y.push(jadwal);
               tabel += "<tr style=\"height:30px;\"><td class=\"TC-2\"><p
class=\"Table-Body\"><span class=\"C-2\">";
               table += data[i].tanggal;tabel += "</span></p>></td><td class=\"TC-2\"><p
class=\"Table-Body\"><span class=\"C-2\">";
               tablel += data[i].jam;tabel += "</span></p>></td><td class=\"TC-2\"><p
class=\"Table-Body\"><span class=\"C-2\">";
               tablel += data[i].subu;tabel += "</span></p>></td><td class=\"TC-2\"><p
class=\"Table-Body\"><span class=\"C-2\">";
               tablel += data[i].kelembaban;tabel += "</span></p>></td><td class=\"TC-2\"><p
class=\"Table-Body\"><span class=\"C-2\">";
               tablel += "<a href=\\"delete.php?tanggal="tablel += data[i].tanggal;tabel += "\&jam=";
               tablel += data[i].jam;tabel += "\"> delete </a>";
               tabel += "</span></p>></td></tr>";
 }
               tabel += "\lt/table>";
               console.log(tabel);
               $('#tabelku').html(tabel);
ctx1 = document.getElementById("chartsubu");myLineChart1 = new Chart(ctx1, \{type: 'line',
   options: {
   animation: {
```

```
duration: 0
  }
},
   data: {
   labels: y,
   datasets: [{ 
      data: x1,
 label: "suhu",
 borderColor: "#3e95cd",
      fill: false
     }
   ]
  }
\}:
ctx2 = document.getElementById("chartkelembaban");
myLineChart2 = new Chart(ctx2, {
  type: 'line',
   options: {
   animation: {
      duration: 0
   }
},
   data: {
   labels: y,
   datasets: [{ 
      data: x2,
      label: "kelembaban",
      borderColor: "#f20404",
      fill: false
     }
   ]
  }
});
                console.log(y);
```
 } }); },2000);  $\}$ :

</script>

Program diatas terdiri dari 3 fungsi yaitu :

### **Fungsi 1**

**Fungsi ajax melakukan request ke lihat.php untuk diambil datanya**

### **Fungi 2**

**Fungsi tersebut berguna untuk membuat data yang diperoleh dari fungsi 1 menjadi sebuah table dan terdapat program yang mengakses delete.php untuk keperluan delete data**

### **Fungsi 3**

**Fungsi tersebut berguna untuk membuat data yang diperoleh dari fungsi 1 menjadi sebuah Chart**

Program diatas menggunakan fungsi interval yang akan tereload setial 2000ms

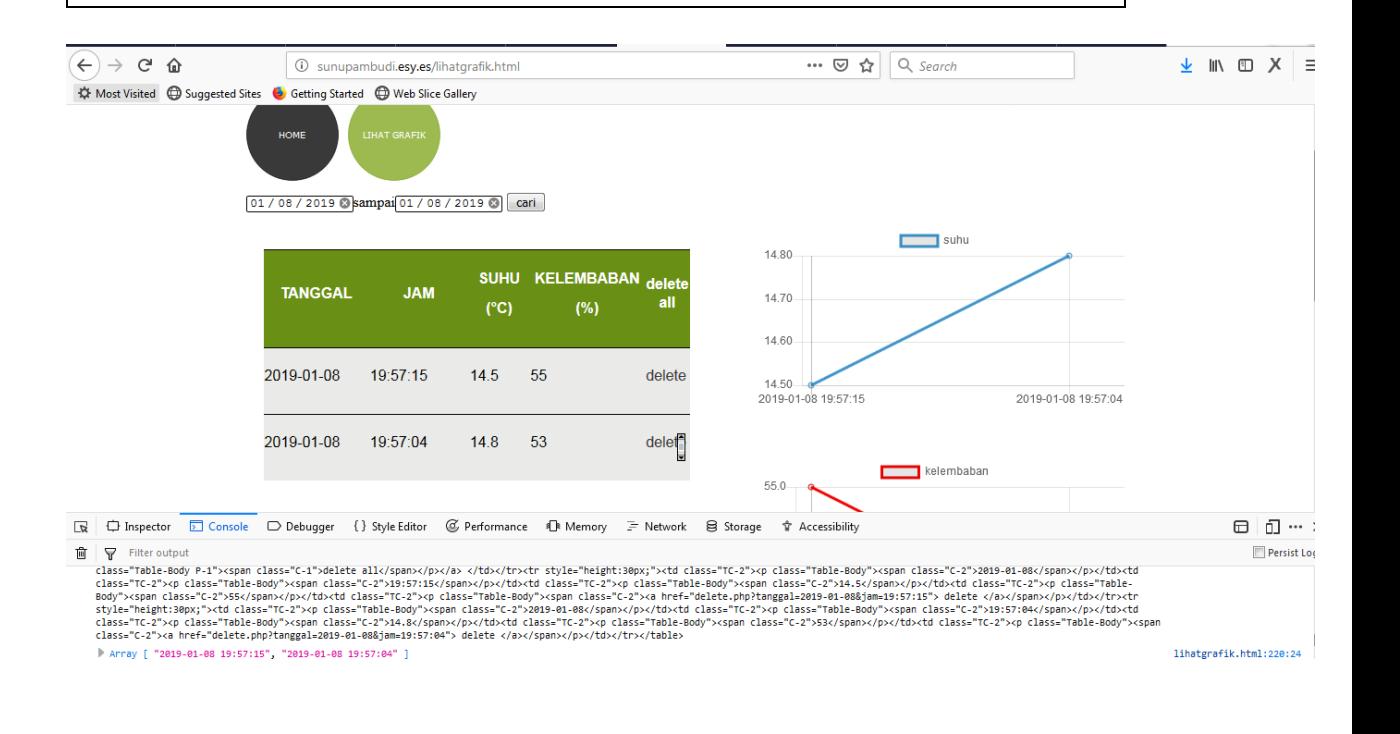

**lihat.php (backend)**

<?php

```
$db=mysqli_connect("localhost","u349353524_data","12345678","u349353524
data") or die("gagal");
if(isset($_GET['tanggal1']) && isset($_GET['tanggal2']))
{
$query = mysqli_query($db,"SELECT * FROM sensor WHERE 
tanggal>='$_GET[tanggal1]' AND tanggal<='$_GET[tanggal2]' ORDER BY 
tanggal DESC,jam DESC ");
$array=array();
\mathbb{S}n = 0;
while ($lokasi = mysqli_fetch_array($query)){
        \text{\$n}_{\text{+}=1$};\text{Sarray2} = \text{array});
         \text{Sarray2}[\text{id}'] = \text{Sn};$array2['suhu']=$lokasi['suhu'] ;
         $array2['kelembaban']= $lokasi['kelembaban'];
         $array2['tanggal']= $lokasi['tanggal'];
         $array2['jam']= $lokasi['jam'];
         $array[]=$array2;
 }
echo json_encode($array);
}
else
{
   $query = mysqli_query($db,"SELECT * FROM sensor WHERE 1 ORDER 
BY tanggal DESC ");
$array=array();
\mathbb{S}n = 0:
while (\text{3lokasi} = \text{mysgli\_fetch\_array}(\text{Squery}))\text{\$n}_{\text{+}=1}:
         \text{Sarray2} = \text{array}.
         \text{Sarray2}['id']= \text{Sn};
         $array2['suhu']=$lokasi['suhu'] ;
         $array2['kelembaban']= $lokasi['kelembaban'];
         $array2['tanggal']= $lokasi['tanggal'];
         $array2['jam']= $lokasi['jam'];
         $array[]=$array2;
 }
echo json_encode($array);
}
?>
```
Program diatas bertujuan untuk mengambil semua data dari database pada table sensor sesuai dengan tanggal yang diberikan dan menampilkannya dalam bentuk json

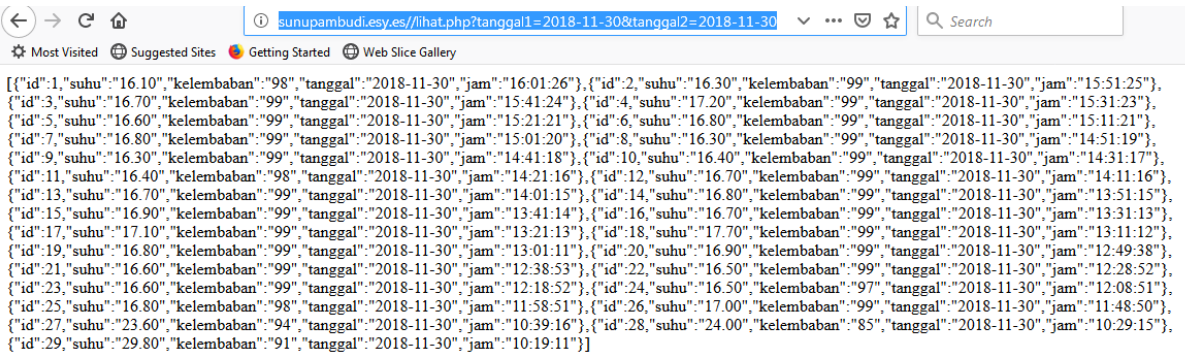

## **delete.php (backend)**

<?php

```
$db=mysqli_connect("localhost","u349353524_data","12345678","u349353524
_data") or die("gagal");
```
if(isset(\$\_GET['tanggal']) && isset(\$\_GET['jam']))

mysqli\_query(\$db,"DELETE FROM sensor WHERE tanggal='\$\_GET[tanggal]' AND jam='\$\_GET[jam]'")or die ("gagal");

}

{

{

if(isset(\$\_GET['hapus']))

mysqli\_query(\$db,"DELETE FROM sensor WHERE 1 ")or die ("gagal");

}

header("Location: http://sunupambudi.esy.es/lihatgrafik.html");

?>

Program diatas bertujuan untuk delete data pada database table sensor dengan tanggal dan jam yang diberikan

### **tambah.php (backend)**

 $|$  <?php

```
date_default_timezone_set('Asia/Jakarta');
$tanggal=date("Y/m/d");
$jam=date("H:i:sa");
$db=mysqli_connect("localhost","u349353524_data","12345678","u349353524
_data") or die("gagal");
if(isset($_GET['suhu']))
{
   mysqli_query($db,"INSERT INTO `sensor`(`suhu`, 
`kelembaban`,`tanggal`,`jam`) VALUES 
('$_GET[suhu]','$_GET[kelembaban]','$tanggal','$jam')") or die("gagal insert");
   mysqli_query($db,"UPDATE `data realtime` SET 
suhu='$_GET[suhu]',kelembaban='$_GET[kelembaban]',jam='$jam' 
,tanggal='$tanggal' ") or die("gagal realtime");
   echo "haloo ",$_GET['suhu'];
}
?>
```
Program diatas bertujuan untuk menambahkan data pada table sensor dan memperbaharui data pada tabe data realtime sesuai dengan data yang diberikan

### **WEMOS PROGRAM (Arduino.ide)**

```
if (WiFi.status() == WL\_CONNECTED) {
   String link = "http://sunupambudi.esy.es/tambah.php?suhu=";
  link += suhu; link += "&kelembaban=";
  link += kelembaban;
   HTTPClient http; 
   http.begin(link); 
  int \text{httpCode} = \text{http.GET();} //Send
the request
   Serial.println(link);
  http.end();
 }
```
Program diatas bertujuan untuk mengirimkan data sensor wemos ke tambah.php

## **Lampiran 2. Program Arduino**

### **Program Arduino**

#include <ESP8266WiFi.h> #include <ESP8266HTTPClient.h> #include "DHT.h" #include <Adafruit\_GFX.h> #include <Adafruit\_SSD1306.h>

#define OLED\_RESET 0 // GPIO0 Adafruit\_SSD1306 OLED(OLED\_RESET);

#define DHTPIN D7 #define DHTTYPE DHT22

### DHT dht(DHTPIN, DHTTYPE);

float suhu; // deklarasi tipe data suhu (float) int kelembaban; //deklarasi tipe data suhu (int)

unsigned long waktulalu,waktulalu2; //deklarasi data

void setup () {

 Serial.begin(9600); //pengaktifan boudrade serial 9600 WiFi.begin("TEd", "Kmzwa8awaa"); //pengaktifan WiFi

```
 OLED.begin(); //pengaktifan LCD OLED
 OLED.clearDisplay(); //menghapus layar LCD Oled
 OLED.setTextWrap(false);
 OLED.setTextSize(1); // setting ukuran font lcd
 OLED.setTextColor(WHITE); // setting warna font lcd
 OLED.clearDisplay();
 OLED.println("menyambungkan");
 OLED.display();
```

```
while (WiFi.status() != WL_CONNECTED) {
 delay(100);
Serial.print("Connecting.."); // lcd cek connect
 OLED.print(".");
 OLED.display();
```
}

 OLED.setCursor(0,0); OLED.setTextSize(1);

```
 OLED.println("");
  OLED.setTextSize(2);
  OLED.clearDisplay();
  OLED.println("tersambung");
  OLED.display(); delay(3000);
  OLED.clearDisplay();
  Serial.println("");Serial.println("nyambung");
  dht.begin();
}
void loop() {
if (WiFi.status() == WL_CONNECTED) { // jika konek
   sensor();
   OLED.clearDisplay();
   OLED.setTextSize(1);
   OLED.setTextColor(WHITE);
   OLED.setCursor(0,0);
   OLED.println("connected");
   OLED.print("suhu = "); OLED.print(suhu);OLED.println("C");
   OLED.print("kelembaban = "); OLED.print(kelembaban);OLED.println("%");
   if(millis()-waktulalu2>60000) //milliswaktu berjalan, waktulalu variable
    {
     kirim();
     waktulalu2=millis();
    for(int i=0; i<20; i++){
     OLED.print(">");delay(10);
     OLED.display(); 
     }
    }
   OLED.display(); 
 delay(500);
  }
  else{
    WiFi.begin("TEd", "Kmzwa8awaa");
   while (WiFi.status() != WL_CONNECTED) {
   sensor();
    OLED.clearDisplay();
    OLED.setTextSize(1);
```

```
 OLED.setTextColor(WHITE);
    OLED.setCursor(0,0);
    OLED.println("disconnect");
    OLED.print("suhu = "); OLED.print(suhu);OLED.println("°C");
    OLED.print("kelembaban = "); OLED.print(kelembaban);OLED.println("%");
    OLED.display();
    delay(200);
    Serial.print("Connecting..");
  }
  }
}
void sensor()
{
  if(millis()-waktulalu >3000){
 kelembaban = dht.readHumidity();
 subu = dht.readTemperature); if (isnan(suhu) || isnan(kelembaban) ) { //cek error
   Serial.println("Failed to read from DHT sensor!");
   return;
 }
  Serial.print(suhu); Serial.print(" "); Serial.println(kelembaban);
  waktulalu=millis();
  }
}
void kirim()
{
 if (WiFi.status() == WL_CONNECTED) {
   String link = "http://sunupambudi.esy.es/tambah.php?suhu=";
  link += suhu:
   link += "&kelembaban=";
   link += kelembaban; 
   HTTPClient http; 
   http.begin(link); 
  int httpCode = http.GET();
   Serial.println(link);
  http.end();
  }
}
```
**Lampiran 3. Spesifikasi Thermometer Extech**

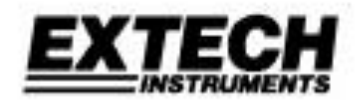

# **InfraRed Thermometer** with Laser Pointer

# **MODEL 42525**

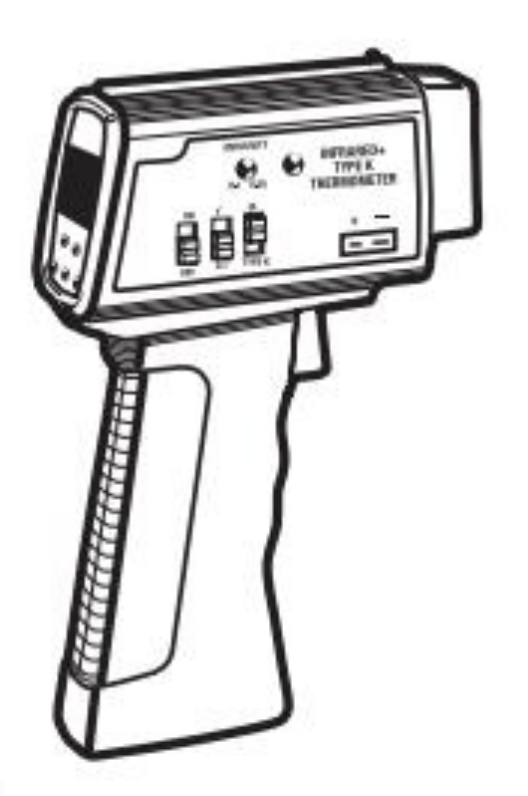

# **Introduction**

Congratulations on your purchase of Extech's 42525 IR Thermometer. This device offers non-contact infrared temperature measurement capability. The built-in laser pointer increases target accuracy. Type K thermocouple functionality is built-in also. Proper use and care of this meter will provide years of reliable service.

# **Specifications**

### **General Specifications**

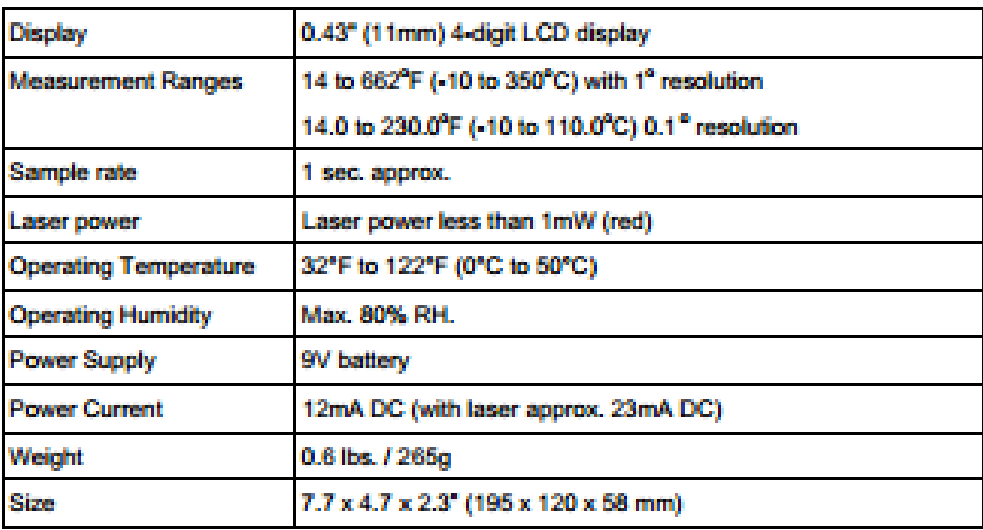

### **Infrared Thermometer Specifications**

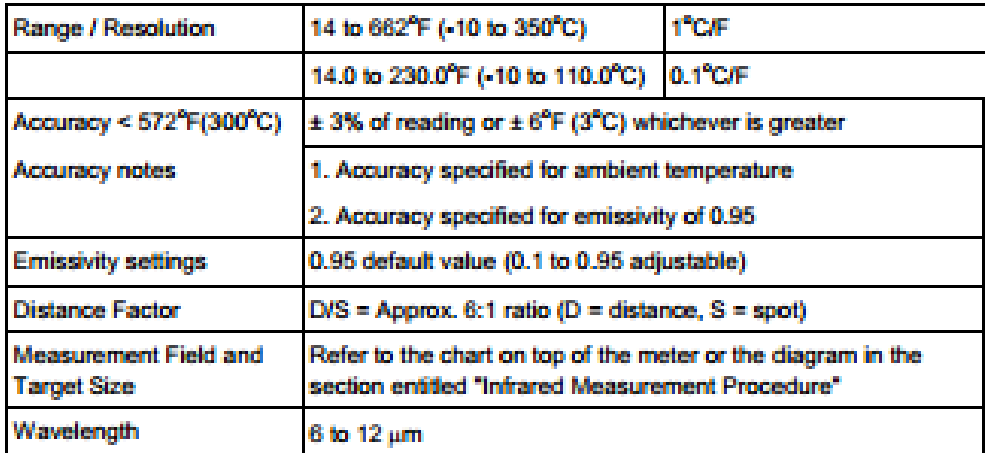

### **Type K Thermocouple Specifications**

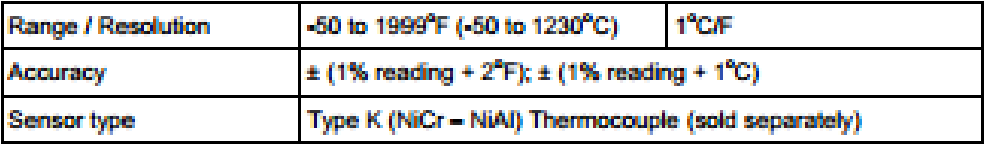

### **Meter Description**

- 1. **LCD Display**
- 2. **Function buttons**
- 3. Handle grip
- 4. **Function switches**
- 5. Adjustment potentiometers
- 6. IR sensor and laser source
- 7. Type K input jack
- 8. Laser Trigger
- 9. **Battery Compartment**

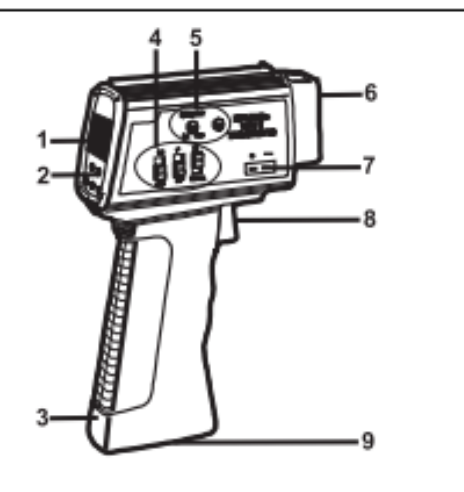

### **Operating Instructions**

### **Emissivity Considerations**

The amount of IR energy emitted by an object is proportional to an object's temperature and its ability to emit energy. This ability is known as emissivity and is based upon the material of the object and its surface finish. Emissivity values range from 0.1 for a very reflective object to 1.00 for a flat black finish. The 42525 senses IR energy and calculates the temperature based upon the amount of IR energy it receives using a factory default emissivity setting of 0.95 (this setting covers 90% of applications). The user can manually adjust the emissivity setting if desired. This procedure is described later in this manual.

#### **Infrared Measurement Procedure**

- 1. Power the meter by setting the POWER OFF/ON switch to the ON position.
- 2. Set the IR / TYPE K switch to the IR position.
- 3. Set the temperature units (degrees C or F) using the C/F button.
- 4. Set the resolution (1 or 0.1) using the resolution select switch.
- 5. Point the IR sensor toward the object under test.
- 6. The object under test should be larger than the spot size calculated by field/distance chart (see diagram below).
- 7. Read the LCD display for the temperature measurement.

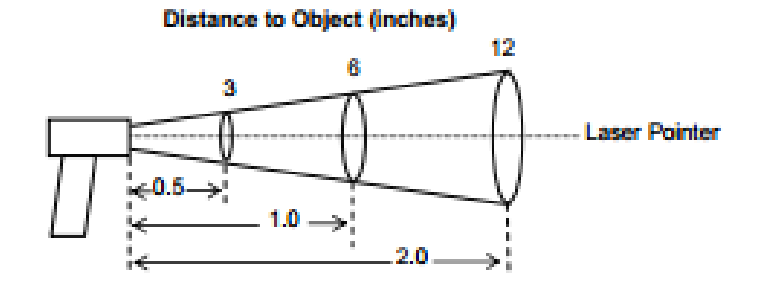

**Diameter of Spot (inches)**